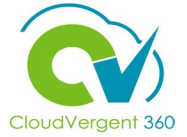

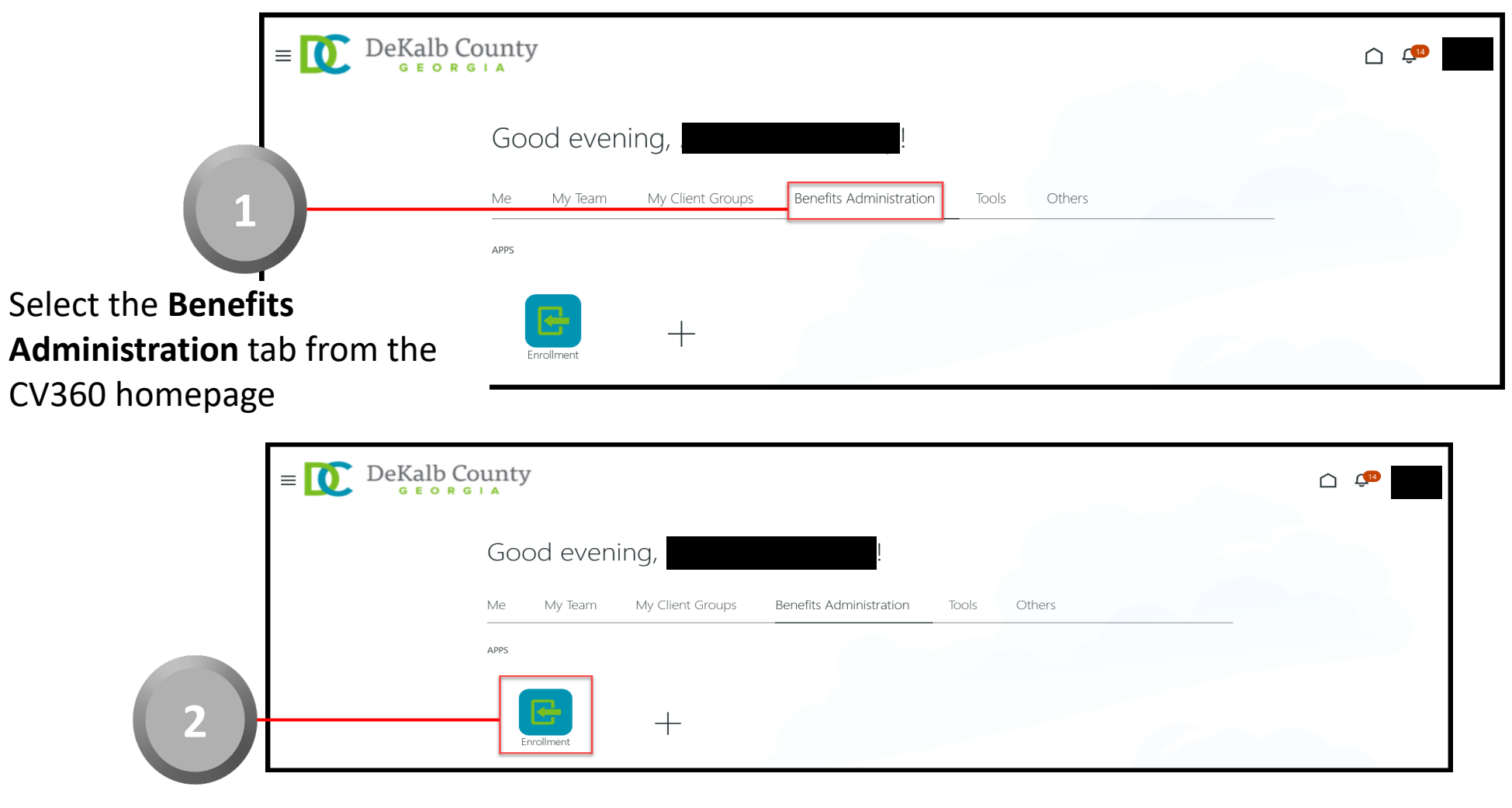

Select the **Enrollment** tile within the Apps area

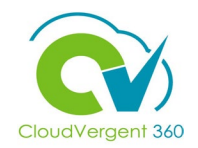

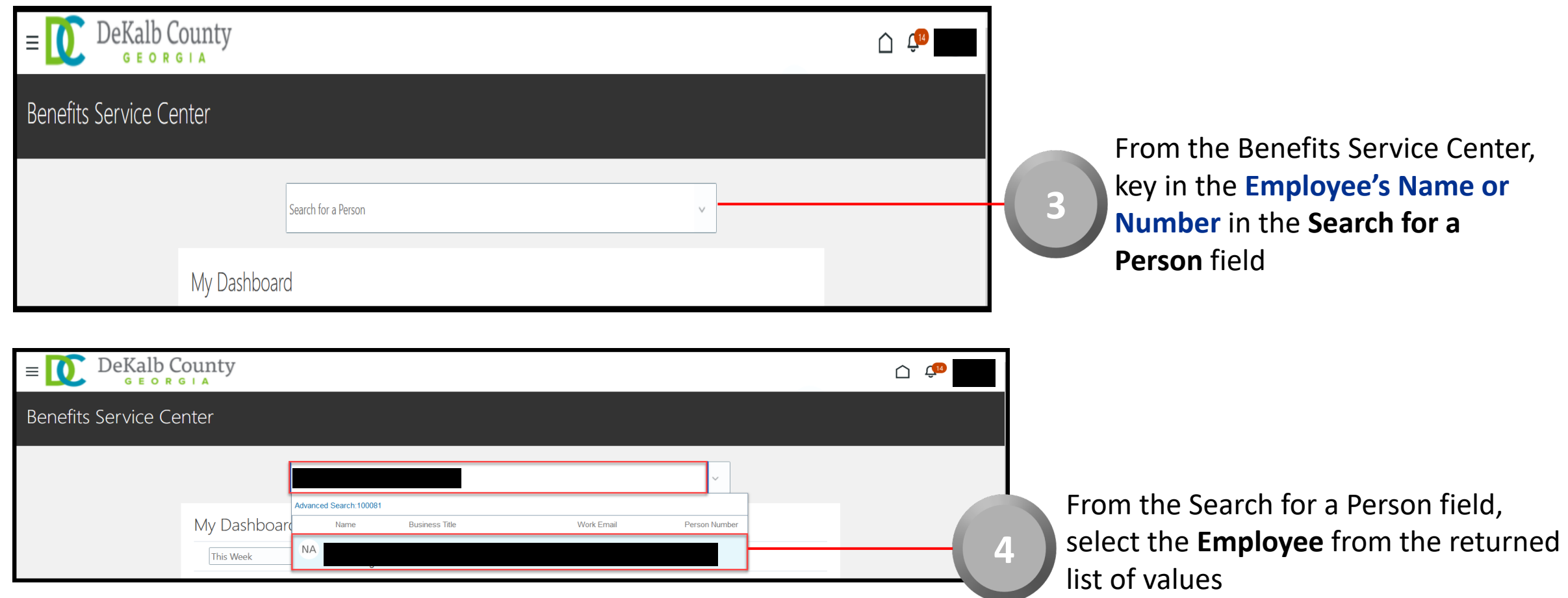

*The Search for a Person field has intelligent search capabilities. If the Employee's Name is partially keyed, then the intelligent search will return values matching the partial entry*

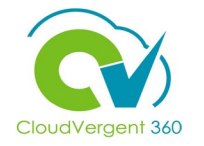

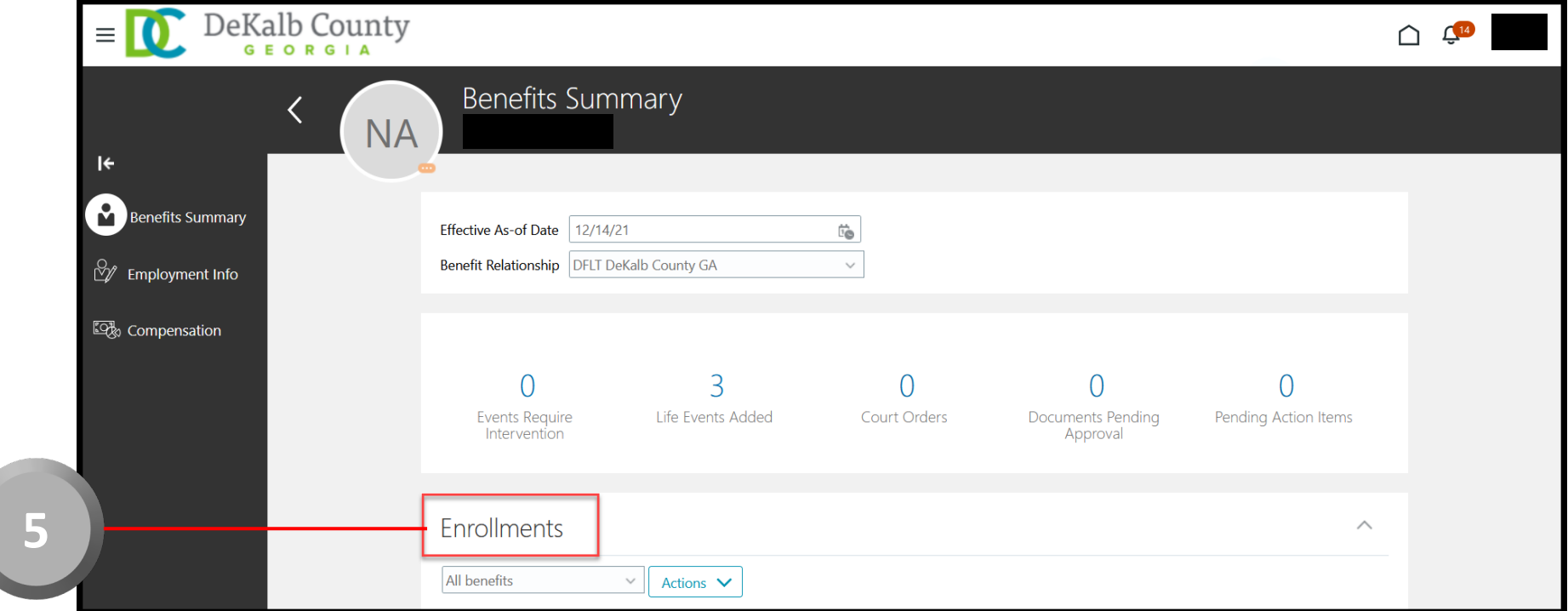

From the Benefits Summary page, the Coordinator will be able to view the Employee's Enrollments

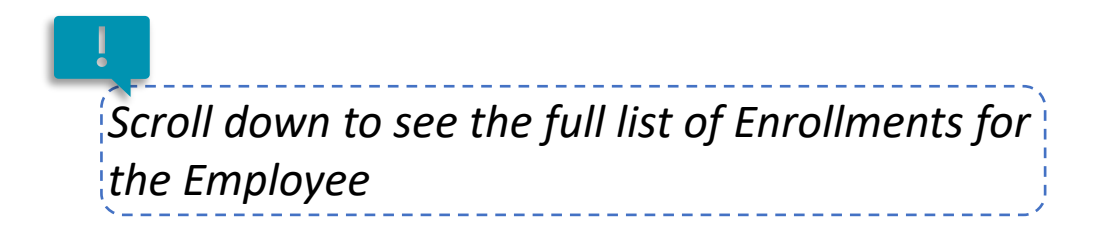

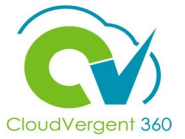

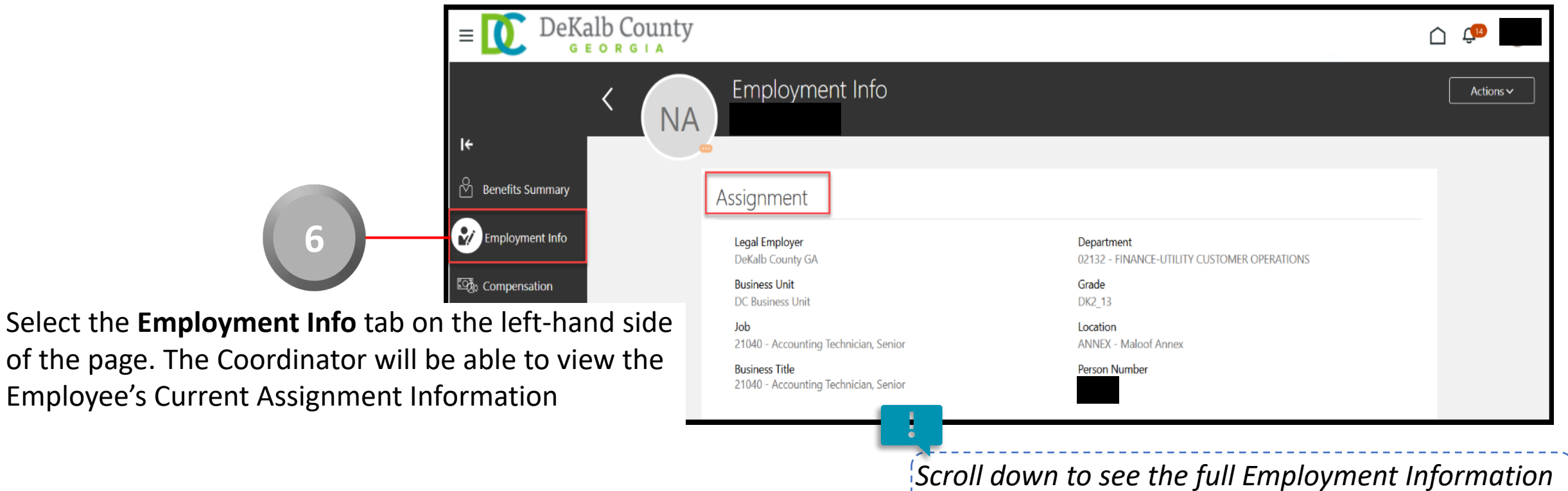

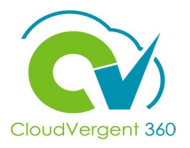

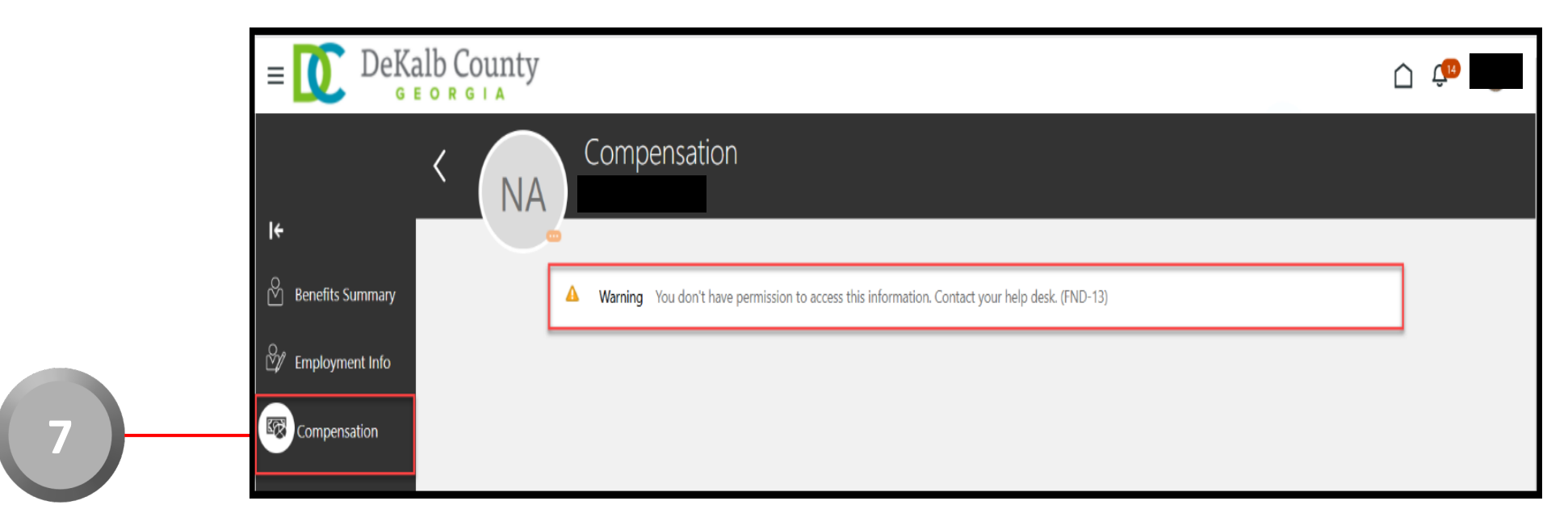

Select the **Compensation** tab on the left-hand side of the page. Because the Coordinator does not have the privilege to see the Employee's Compensation, he/she will see a blank page with a Warning message indicating "You don't have permission to access this page. Contact your help desk. (FND-13)" *This is intentional based on DeKalb's business* 

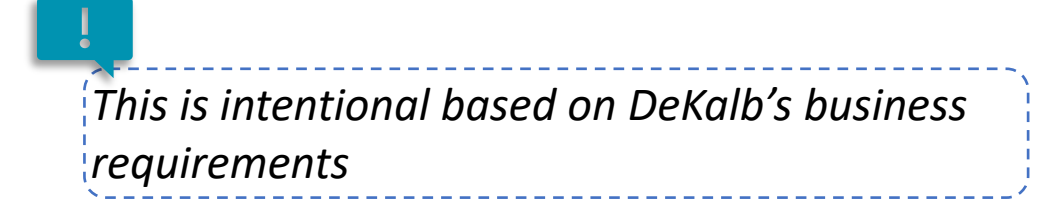